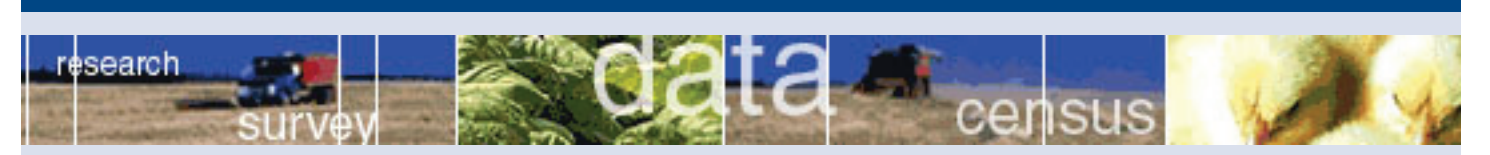

## *It's Convenient. It's Secure.* **Online Survey Response**

Completing your survey online saves you time by allowing you to skip over questions that don't apply to you, by calculating totals automatically, and by providing drop-down menus for common answers. It also saves taxpayer dollars that would otherwise be spent on return postage and data entry.

11 222222220

JQP FARMS JOHN Q PUBLIC 123 CITY RD

SURVEY CODE = 11-222222221 AA1AAA

ANYTOWN, ST 12345-6789

## **To complete your survey online, just follow these steps:**

- **1. Go to: www.nass.usda.gov/respond. When you are ready to proceed, click "Continue."**
- **2. Read the warning message, then click "Continue."**
- **3. Enter the 17-digit SURVEY CODE found on your mailing label.**
- **4. Select your survey by clicking the "Click for Survey" button.**
- **5. Answer the questions then click "Continue with Survey."**

Do not click the "Submit" button until you are sure you are finished with your survey. If you wish to save your form and return later, click "Save and Return Later." To return, just go back to step 1 above.

After you submit your survey, select the "click here" link to view your completed form. You may select the "Print" link to print a copy for your files.

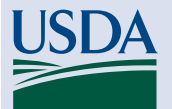

*NASS Online Survey Support (800) 727-9540* **United States Department of Agriculture National Agricultural Statistics Service www.nass.usda.gov**

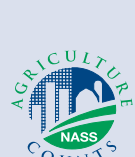